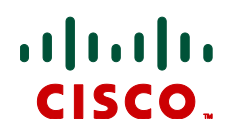

# **Cisco TelePresence Server**  $2.3(1.57)$

## **Software Release Notes**

## December 2012

## **Contents**

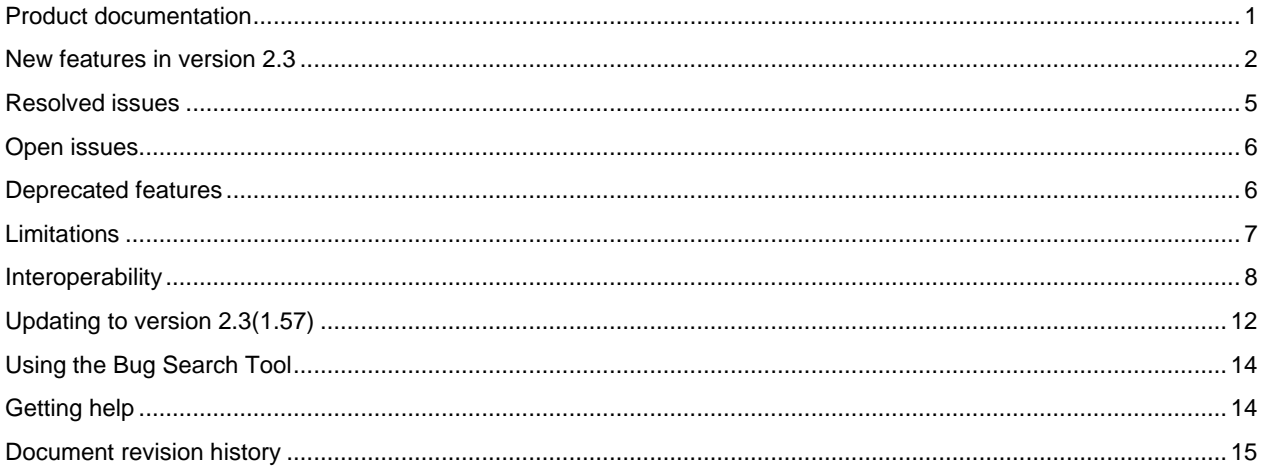

# <span id="page-0-0"></span>**Product documentation**

The following documents provide guidance on installation, initial configuration, and operation of the product:

http://www.cisco.com/en/US/products/ps11339/tsd\_products\_support\_series\_home.html

# <span id="page-1-0"></span>**New features in version 2.3**

- Increased HD capacity
- New resource allocation model
- Directional audio
- **Department Optimized single screen layouts**
- Conference PINs
- TCP Signaling with Encrypted Media
- **Default certificate update**
- Display icon when any participants are not encrypted
- API additions

## **Increased HD capacity**

This release provides increased HD capacity of up to 24 x 720p30 screens of video plus content and introduces a new resource allocation model.

## **New resource allocation model**

This release supports a new resource allocation model as follows:

- One TelePresence Server screen license enables 1 x 1080p30 screen plus content or 2 x 720p30 screens plus content
- Maximum TelePresence Server capacity is achieved with 12 screen licenses in all modes
- Full HD Mode with 12 licenses supports 12 x 1080p30 or 12 x 720p60 screens of video plus content at up to 720p15 for each screen.
- HD mode with 12 licenses supports 24 x 720p30 or 24 x w448p60 screens of video plus content at up to 720p5 for each screen.
- Each video port is allocated a corresponding content port regardless of whether content is used

Note: if you have 16 screen licences applied to your 8710 blade, then a warning will appear in the supervisor Port Licenses page, saying that more port licenses are allocated than are required. This warning can be ignored, and can be removed by reducing the number of allocated ports to 12.

The following tables detail how these ports are allocated for the different definition modes supported by the software.

#### Port allocations by hardware type in HD Mode—720p30 screens of video plus content at up to 720p5

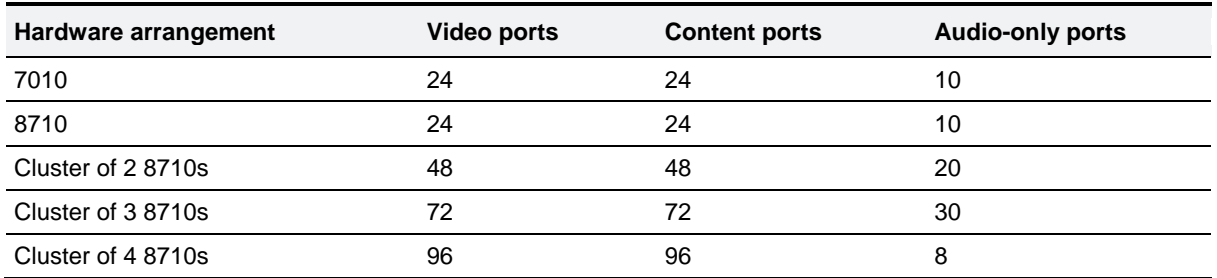

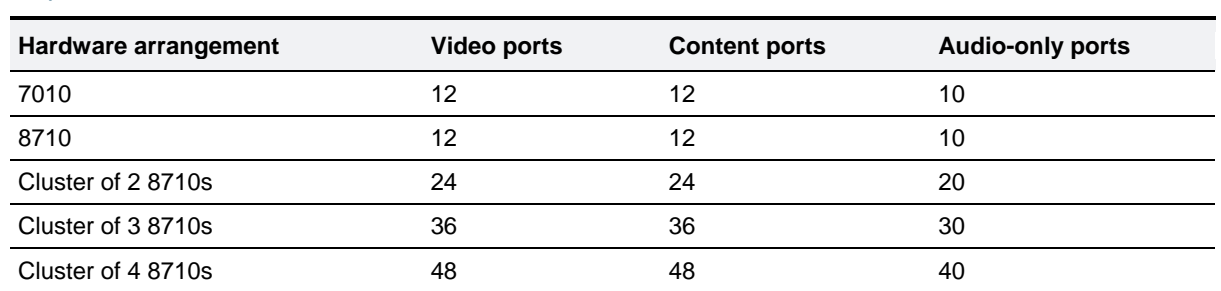

Port allocations by hardware type in Full HD Mode—1080p30 screens of video plus content at up to 720p15

## **Directional audio**

Previous releases supported Directional Audio between any CTS3000 systems within a conference. This release enhances this feature to also support single screen stereo endpoints and multi-screen systems with separate audio streams per screen.

This feature ensures that the audio appears to emit from wherever a participant is displayed on the screen(s).

On single screen stereo endpoints this will result in participants displayed on the left of the screen being heard from the left, those displayed in the middle being heard from the middle, and those displayed on the right being heard from the right.

On multi-screen systems, for example a 3-screen room, this will result in participants displayed on the left screen being heard from the left of the room, those displayed on the middle screen being heard from the middle of the room, and those displayed on the right screen being heard from the right of the room.

Directional audio is always enabled.

## **Optimized single screen layouts**

This release supports new single screen layouts and a change in the default behavior. In version 2.2 you could change the layouts when 2 people were in a conference; this release (version 2.3) allows you to select a layout at any time, however, it will only take effect when 3 or more people are in a conference.

The TelePresence Server now composes the layout for single-screen endpoints according to the setting of **Default layout type for single-screen endpoints**.

This default setting can be overridden by a participant changing the layout selection using Far End Camera Control. It can also be changed via DTMF keys 2 and 8.

This release also supports different layout options for multi-screen systems that can send DTMF or Far End Camera Control, such as the Cisco TelePresence TX9000. On such endpoints two layouts are available: Single and ActivePresence. You can use DTMF keys 2 and 8 to alternate between these two layouts—this allows you to show or hide the overlaid panes at the bottom of the screen.

The new layouts that can be sent to single screen endpoints are:

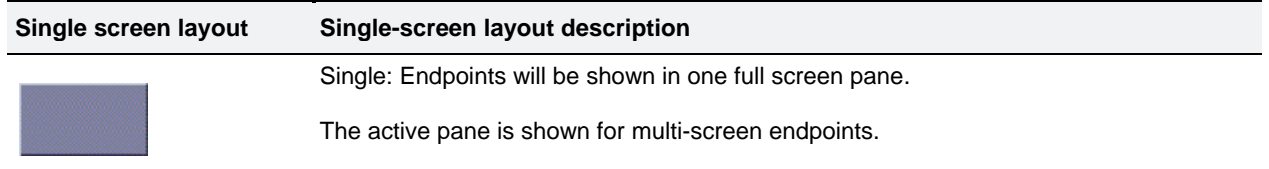

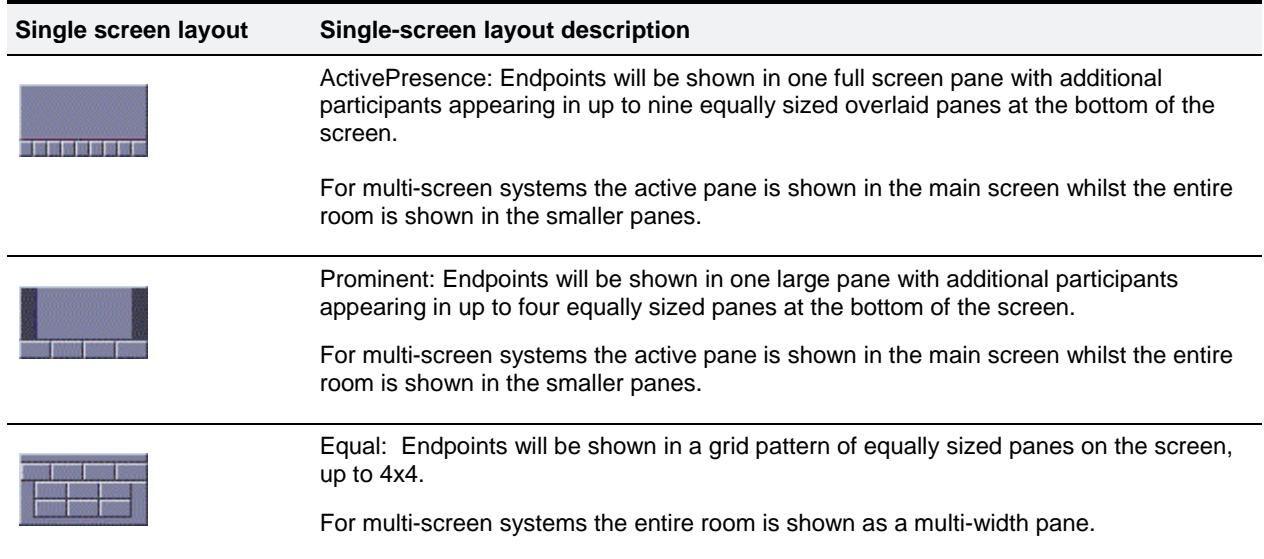

## **Conference PINs**

This release adds PIN control to conferences for incoming calls only. PINs can be configured via the web interface or the API. A maximum of 40 digits is supported. Setting a PIN when adding a new conference allows you to restrict access to that conference.

On entering the conference the participant will be presented with a PIN entry screen and an audio prompt. The PIN can then be entered via DTMF.

## **TCP Signaling with Encrypted Media**

The TelePresence Server supports the use of encryption with SIP. When encryption is in use with SIP, the audio and video media are encrypted using Secure Real-time Transport Protocol (SRTP). When using SRTP, the default mechanism for exchanging keys is Session Description Protocol Security Description (SDES).

In previous TelePresence Server releases, encryption was only ever used in conjunction with a secure transport for call control messages, such as the SDES key exchanges. Transport Layer Security (TLS) was used for that secure transport.

In certain network deployments using a secure transport may not be desired. To support such scenarios, this release adds a configuration option to support media encryption with any available transport mechanism for call control messages.

The recommended, and default behavior, will remain to use a secure transport. Extreme care should be taken before changing this configuration option as keys will be exchanged in clear text.

## **Default certificate update**

In this release the TelePresence Server default certificate has changed. If any external devices were programmed to accept that certificate, such as T1 or T3 TCUs, these devices will need to be updated. See page 9 of the [TCU](http://www.cisco.com/en/US/docs/telepresence/endpoint/t3/guides/telepresence_t1_t3_admin_guide_tcu42.pdf)  [Administrator Guide](http://www.cisco.com/en/US/docs/telepresence/endpoint/t3/guides/telepresence_t1_t3_admin_guide_tcu42.pdf) for details. Cisco strongly recommends that administrators do not use the default certificate as shipped, but instead supply their own certificate.

## **Display icon when any participants are not encrypted**

In this release an icon is displayed to encrypted endpoints to indicate when an unencrypted call is in a conference. This is enabled by default.

## **API additions**

This release includes API additions, such as:

- device.query
- device.network.query
- device.health.query
- device.restartlog.query
- device.restart

Many new parameters are also included for existing requests. For a full list of additions, please refer to the API Change Summary on page 5 of the Cisco TelePresence Server API 2.3 Product Programming Reference Guide.

## <span id="page-4-0"></span>**Resolved issues**

The following issues were found in previous releases of Cisco TelePresence Server and are resolved in version 2.3 (1.57).

## **Resolved since version 2.3(1.55), September 2012**

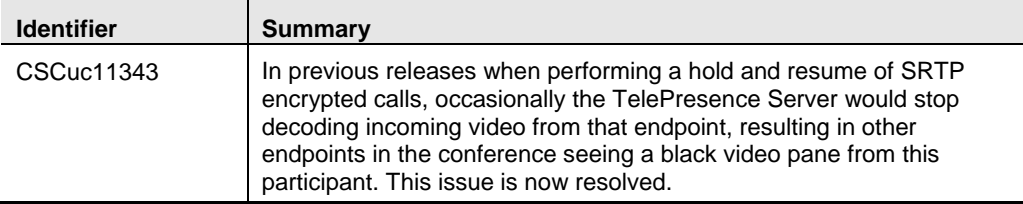

## **Resolved since version 2.2(1.54), March 2012**

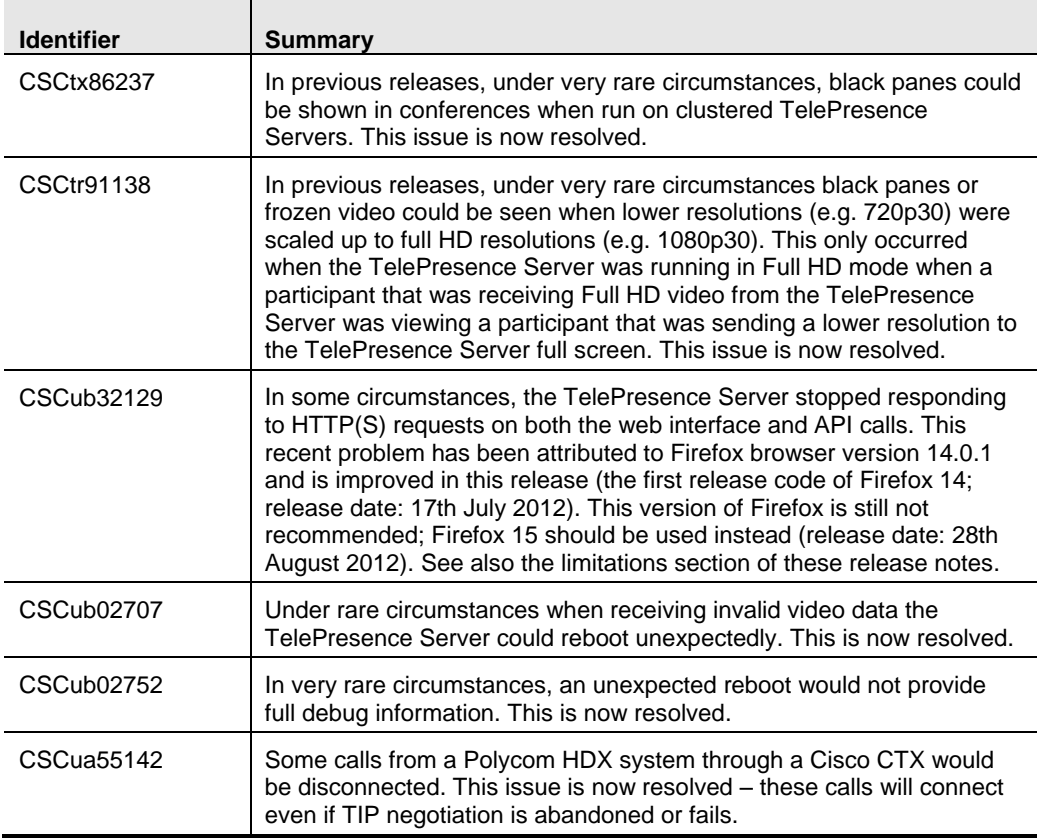

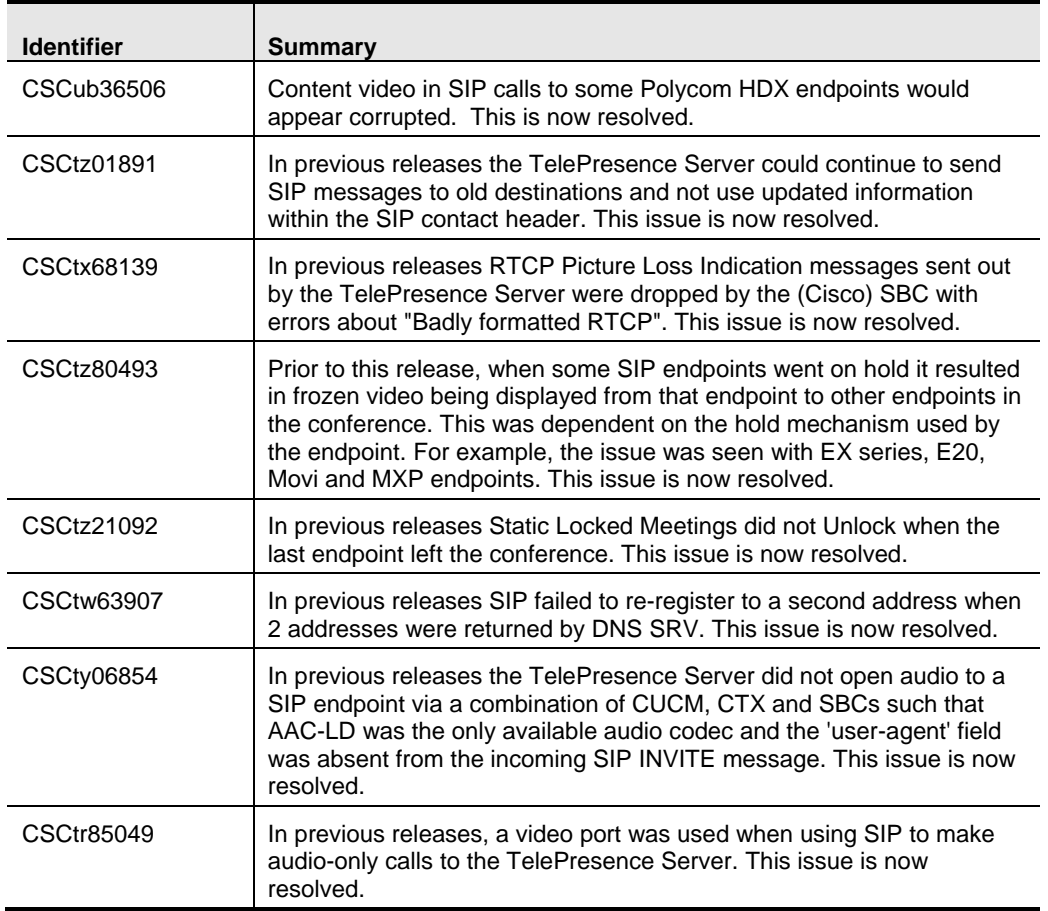

# <span id="page-5-0"></span>**Open issues**

The following issues currently apply to this version of the TelePresence Server software.

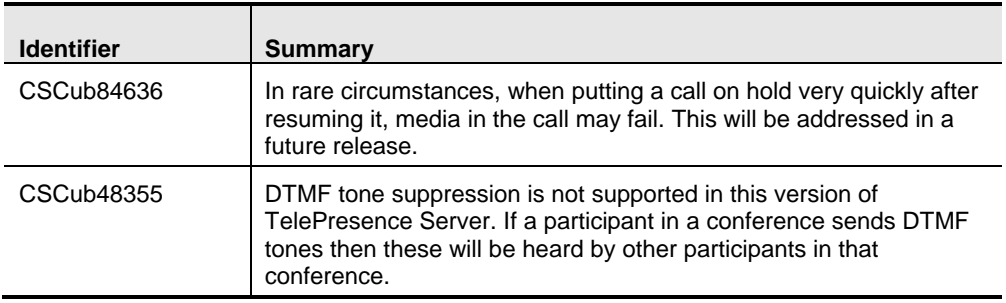

## <span id="page-5-1"></span>**Deprecated features**

This section details features that are no longer supported in this release.

## **Experia support**

Experia is a legacy Tandberg immersive system that was made 'end of life' in 2009. It has been superseded by the new Cisco Immersive TelePresence room systems. Experia endpoints will no longer be supported from this release.

#### **Rooms support**

Previous releases of the TelePresence Server had a room configuration option that allowed limited user customization and control via the web UI. This feature has been removed in this release.

#### **Conference controller**

Previous releases had the concept of a Conference Controller which could control and monitor a number of other TelePresence Servers. This feature has been removed in this release. Clustering of TelePresence Server blades is the supported method going forward.

## <span id="page-6-0"></span>**Limitations**

#### **MTU setting**

Setting an MTU value of less than 1000 is not recommended. This setting should be left at the default of 1400 unless there are specific reasons within the network for altering it.

#### **Full-screen view of single-screen endpoints changed**

CTS3000s are now added to the list of endpoints that are preferred full-screen. If you have previously used CTS3000s and not used T3 endpoints then you may need to change the setting from the default **Dynamic** to the correct setting **Allowed**.

### **DTLS and custom certificates**

DTLS is used to negotiate encryption parameters with TIP endpoints. This requires a certificate to be used. There are some limitations when using DTLS with customer-supplied certificates:

- Opportunistic DTLS, as supported in release 2.2, always uses the default certificate for DTLS negotiation, even if a customer-supplied certificate is uploaded. This is due to technical limitations.
- Release 2.3 additionally supports a new improved DTLS type 'negotiated DTLS'. When using 'negotiated DTLS', the TelePresence Server uses the customer-supplied certificate if they have uploaded one (which is the preferred procedure). If 'negotiated DTLS' is used in a call to a CTS endpoint combined with some custom certificates, DTLS may fail on these calls. This is due to defect CSCts24503. The call may still connect but without encryption. As a workaround, use a smaller custom certificate or use the default certificate on the TelePresence Server.

## **HD quality indicators on CTS endpoints**

The lobby screen is a static image that is designed for HD mode, that is, 720 pixels high. When a CTS endpoint displays the lobby screen, it may go on to incorrectly report the quality of the received video stream. The quality indicator may show four bars – for 720p video – even though the endpoint is actually receiving 1080p video and should display five bars.

## **Encryption required causes issues with some endpoints**

Some endpoints such as the Sony XG-80 and HG-90, and the TANDBERG Classic 6000s are unable to join conferences in which encryption is required, even when encryption is enabled on the endpoint. (TANDBERG is now part of Cisco).

Setting these conferences to have optional encryption allows these endpoints to join using encryption.

## **Clustering limitations**

Currently slot 10 does not support clustering.

### **Calls from Microsoft Lync which do not use Advanced Media Gateway may fail**

For direct calls from Microsoft Lync or OCS you must use the VCS B2BUA. Calls may no longer work if configured through a VCS zone with profile "Microsoft Office Communication Server". For more information on configuring the VCS please refer to the [VCS Administrator Guide.](http://www.cisco.com/en/US/docs/telepresence/infrastructure/vcs/admin_guide/Cisco_VCS_Administrator_Guide_X7-1.pdf)

### **Firefox 14 is not supported for use with the Cisco TelePresence Server**

We strongly recommend that you do not use Firefox 14 to access the TelePresence Server's web interface. This version of the browser causes an issue that was not present in previous Firefox versions and has been fixed in Firefox 15. This issue also affected previous versions of the TelePresence Server software.

### **TIP calls and encryption required conferences**

TIP calls can only join conferences with the Encryption setting configured to **Required** when TLS encrypted signalling is used throughout the call signalling path. This ensures that the call is fully secure.

## **Audio add-in on secure CTS calls**

When on a secure call using TLS, using audio add-in from a CTS endpoint is not supported in this release, and will cause the call to fail. While in that state, placing the call on hold and then resuming it resolves this issue. Audio add-in is supported for non-secure calls.

### **Security status reporting**

Due to the way the security status is signalled, in some cases the call security status reported on a TIP-capable endpoint may differ from the security status reported in a TelePresence Server conference.

## <span id="page-7-0"></span>**Interoperability**

Cisco endeavors to make the TelePresence Server interoperable with all relevant standards-based equipment. While it is not possible to test all scenarios, the testing that the data below is based on covers the most common functions of the listed endpoints and infrastructure.

## **About the interoperability section**

The interoperability section describes the equipment and software revisions that were tested for interoperability with this 2.3 release. The absence of a device or revision from this section does not imply a lack of interoperability.

Interoperability testing often requires interworking from one signaling/call control protocol to another. The following table lists phrases that are used to briefly describe the call paths that were tested for each interoperability scenario. The explicit call paths in the table place the endpoint first and the TelePresence Server (TS) last as a general convention.

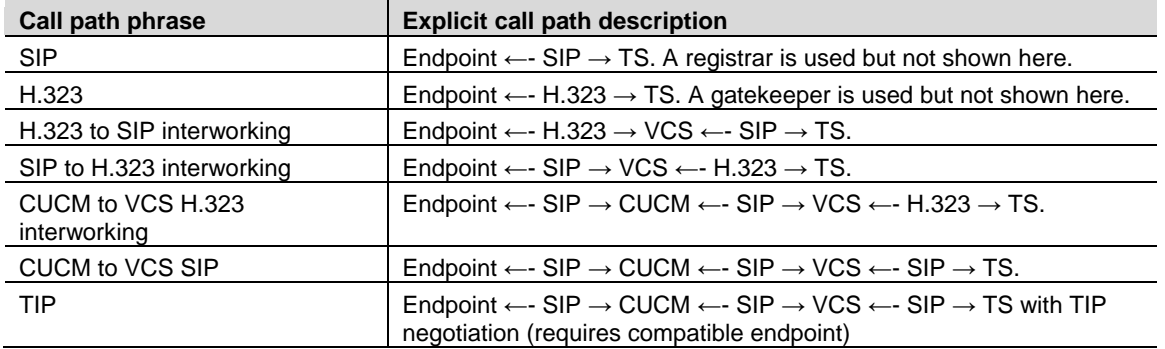

## **Endpoints**

This section lists interoperability issues with endpoints. Where an endpoint has limitations, such as a lack of support for encryption or content, the interoperability tests omitted the limitations and they are not listed here.

An infrastructure issue may manifest itself as an issue with a particular endpoint or series of endpoints; issues of this nature are listed separately under 'Infrastructure'.

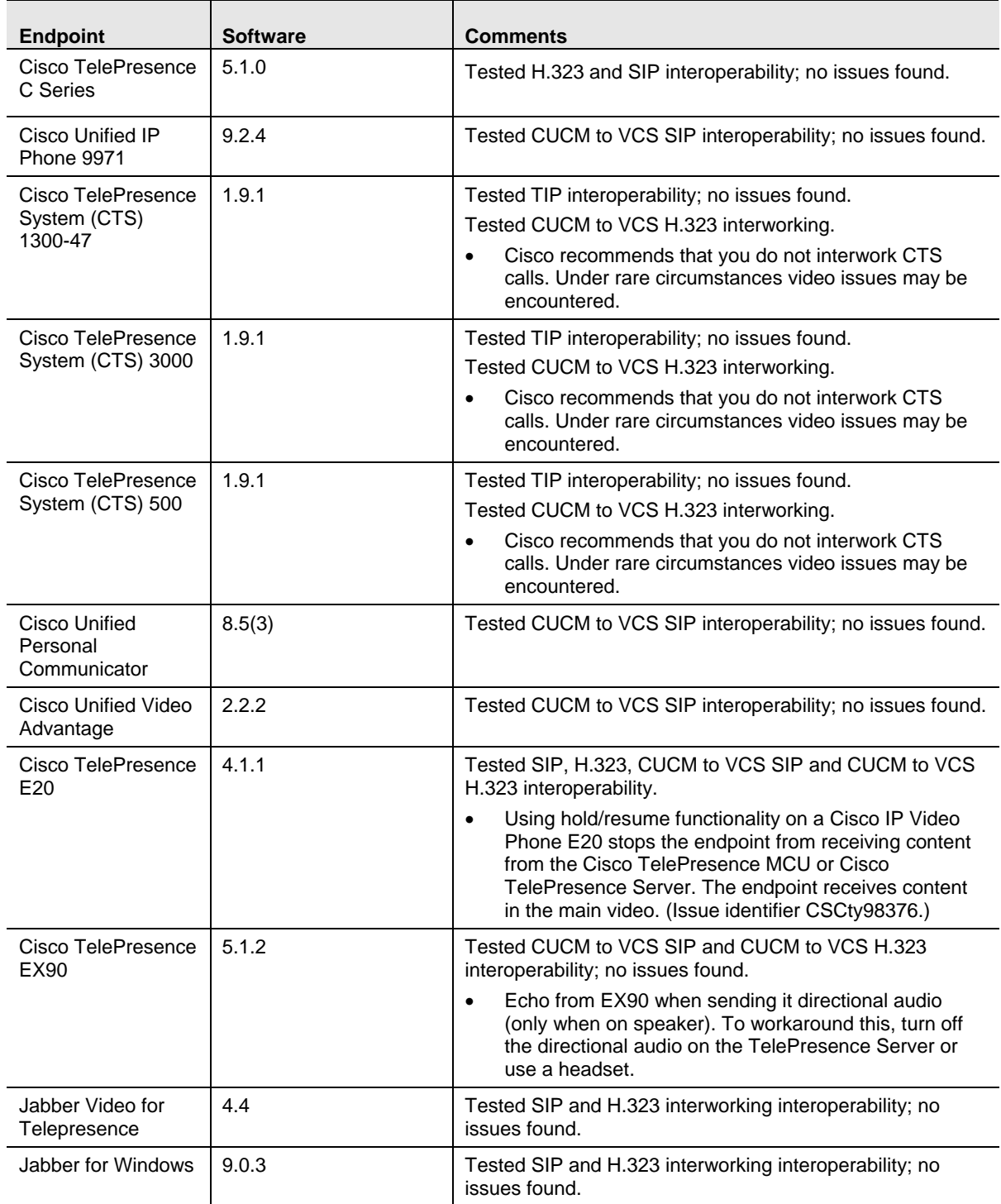

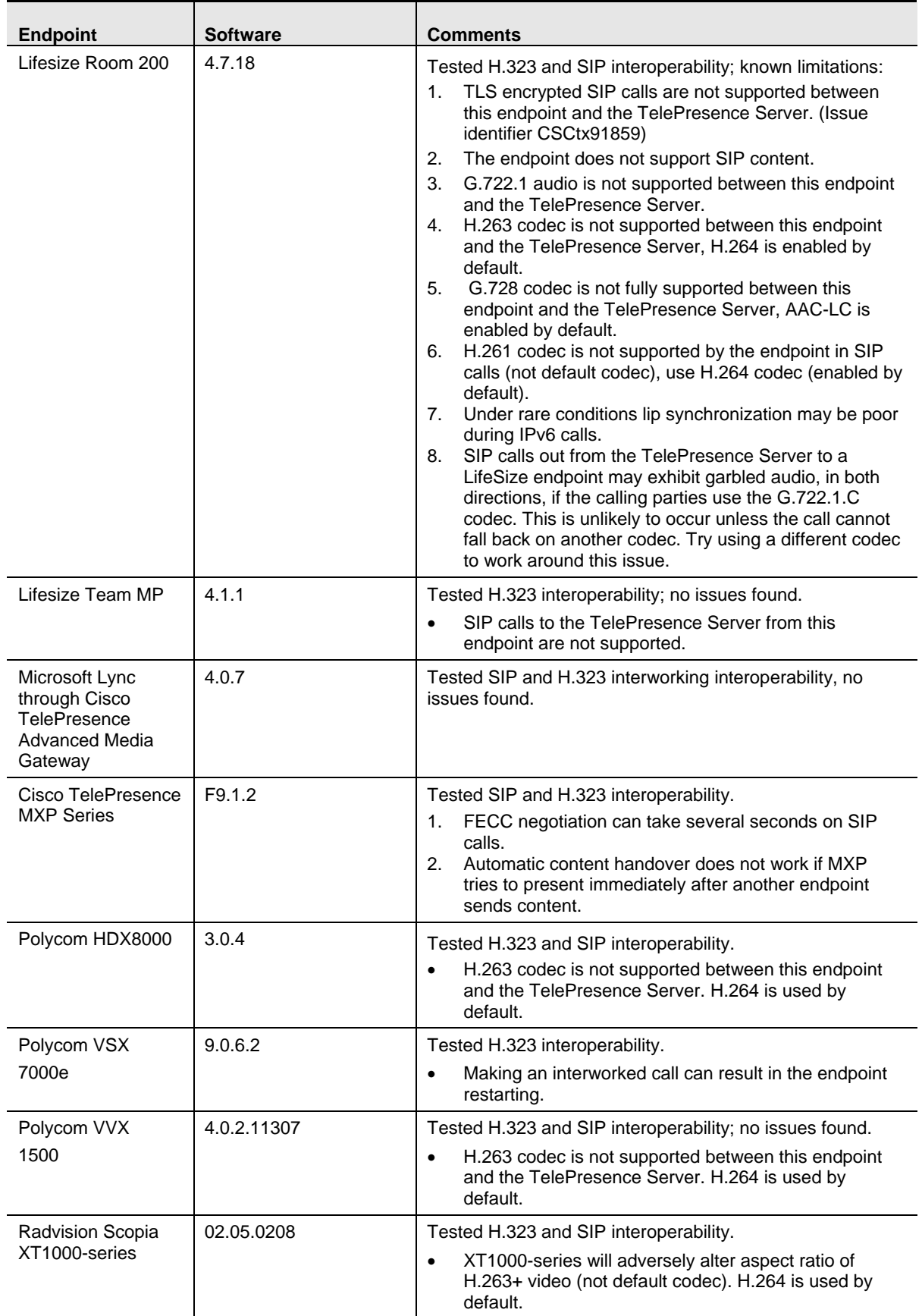

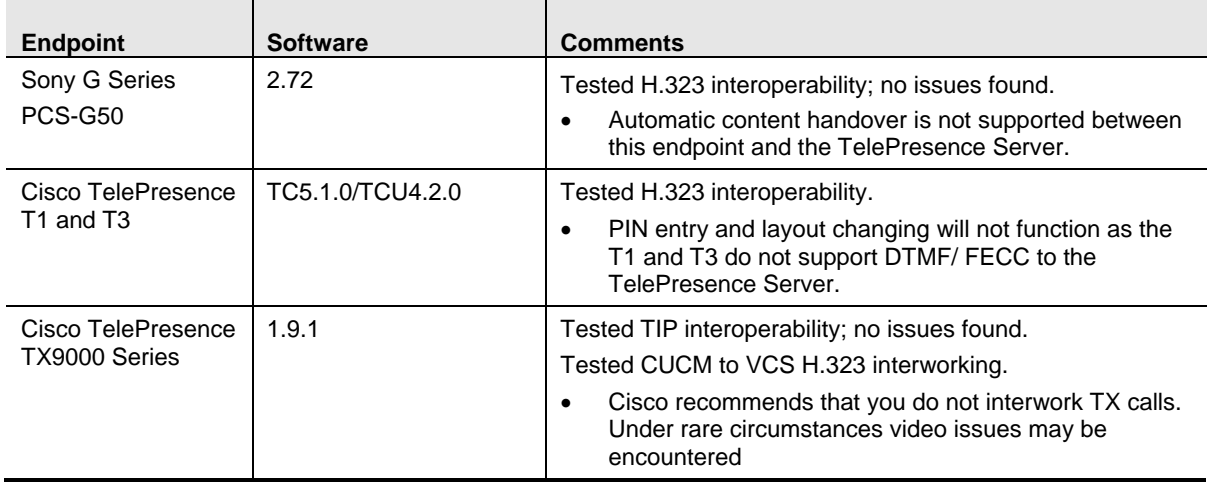

## **Infrastructure**

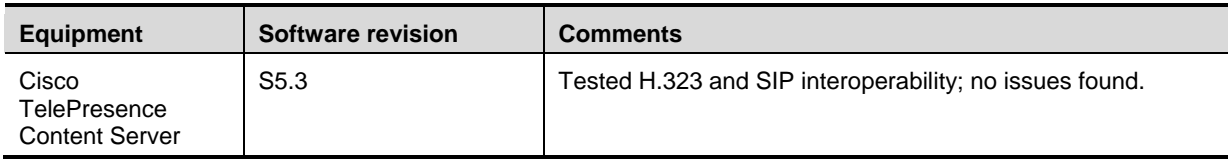

## **Gatekeepers**

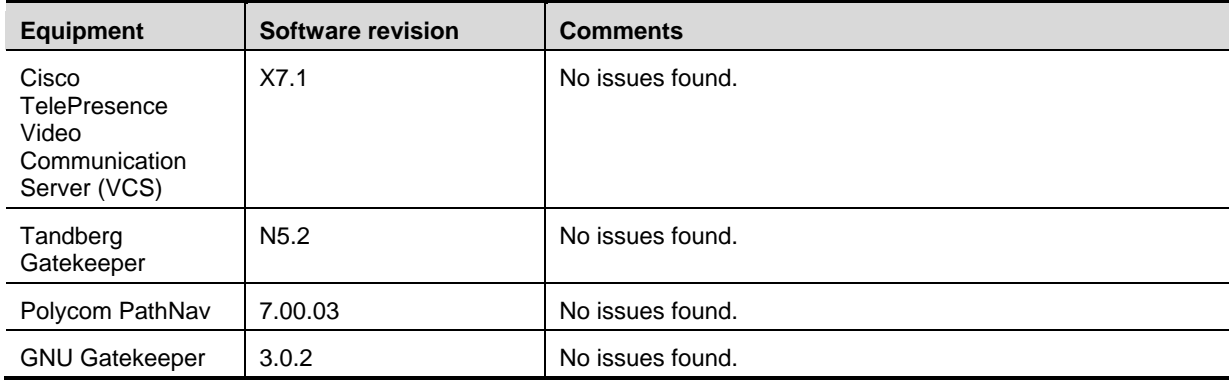

## **Cisco Unified Communications Manager**

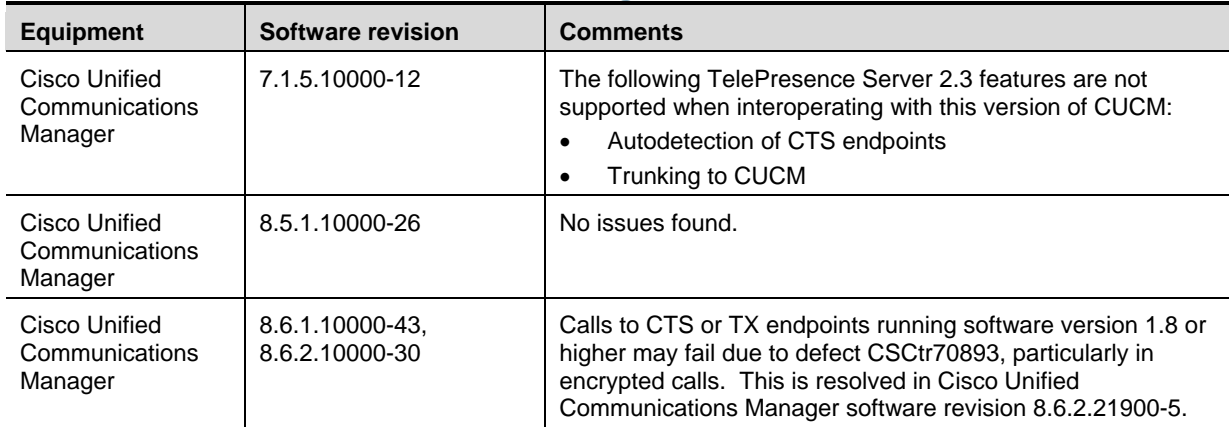

Cisco Unified Communications Manager

8.6.2.21900-5 No issues found.

# <span id="page-11-0"></span>**Updating to version 2.3(1.57)**

**Note:** You **must** back up your configuration **before** upgrading to 2.3(1.57).

You must also remember the administrator user name and password for the backup configuration. You will need these if you ever need to make use of this backup file.

If you are using Call Detail Records (CDR), or any other logs, for billing, auditing or other purposes, you must download and save your logged data. When you reboot the TelePresence Server, as part of the upgrade, you will delete all existing CDRs.

## **Prerequisites and software dependencies**

- You need the software package (zipped image file) for this version.
- You should have the true type font file if you want to improve the text rendering. You can get this file, called **ts-font**, from the same place where you download your software, i.e. <http://www.cisco.com/cisco/software/type.html?mdfid=283645287&flowid=21873>
- You should also have any licenses and feature keys you need for the upgrade.
- Take a backup of your current configuration and software package, including logs and keys.
- Make sure you have administrative access to the Cisco TelePresence Server(s) and the Cisco TelePresence MSE 8050 Supervisor that manages their chassis.
- If you are upgrading a cluster of TelePresence Servers, you must have access to all of them and you must upgrade them all to the identical build.
- Keep a list of the model numbers and serial numbers of your devices in case you need to contact support.
- Arrange a downtime window and notify users of when the service will be unavailable. The approximate duration of an upgrade is 10 to 20 minutes.

## **Upgrade via the web interface**

- 1. Unzip the image file locally.
- 2. Log in to your TelePresence Server's web interface with administrative credentials.
- 3. The username is **admin** and there is no password on a new unit.
- 4. Go to **Configuration > Upgrade**.
- 5. In the **Main software image** section, locate the **New image file** field. Browse to and select the unzipped new image file.
- 6. Click **Upload software image**.

The web browser uploads the file to the TelePresence Server, which may take a few minutes.

**Note:** Do not browse away from the **Upgrade** page, or refresh the page, during the upload process. The upload may fail if you do.

The web browser refreshes automatically and displays the message *Main image upload completed*. Close the message.

7. Go to **Configuration > Shutdown**. Click **Shut down TelePresence Server**. This option will now change to **Confirm TelePresence Server shutdown**. Click to confirm.

8. Click the **Restart TelePresence Server and upgrade** button. This button only appears in the **Upgrade** page during this process.

The unit will reboot and upgrade itself which takes a few minutes.

**Note:** You may be logged out due to inactivity. If this happens, log in again, go to **Configuration > Upgrade** and click **Restart TelePresence Server and upgrade**.

- 9. Go to the **Status** page to verify that your TelePresence Server is using the new version.
- 10. Restore your configuration if necessary; refer to the online help for details.

## **Upgrade via FTP**

- 1. Unzip the image file locally.
- 2. Connect to the TelePresence Server via ftp. For example, enter **ftp** *IP Address* at the command prompt, or use an FTP client with a graphical user interface.
- 3. Supply the administrator username and password. Username is **admin** without a password (on a new unit).
- 4. Upload the image file. For example, enter **put** *ImageFilename* at the ftp prompt.
- 5. Reboot the hardware after the upload. You can reboot via the upgrade page on the web interface or use the power button on the hardware. The unit upgrades itself when it restarts.
- 6. Log in to the web interface and go to the **Status** page to verify that your TelePresence Server is using the new version.
- 7. Restore your configuration if necessary; refer to the online help for details.

#### **Notes**

- FTP is generally more reliable for upgrades than the web interface.
- You can monitor the upgrade progress via the serial port.

#### **Downgrade instructions**

If you need to reverse your upgrade, you can re-install the former version of the software.

The downgrade procedure is the same as the upgrade procedure except you will use the earlier software image.

You need the correct version of the software and your saved configuration before you proceed.

- 1. Follow the upgrade procedure using the earlier software image.
- 2. Restart the hardware and check the status via the web interface.

The status report indicates the software version.

3. Restore your configuration from the saved XML file.

## **Upgrade the font**

Your TelePresence Server may be shipped with the TrueType font pre-installed. You can check this on the **Status** or **Configuration > Upgrade** page.

If the font is not present, and you want to use TrueType text rendering on your TelePresence Server instead of the default text rendering method, you must upload the font file.

**Note:** You should do this when the TelePresence Server is not heavily loaded. Also, you must use the supplied font; do not attempt to load a different font file.

#### **Uploading via the web interface**

- 1. Browse to the TelePresence Server and log in.
- 2. Click the button to locate and select **ts-font** (e.g. **Browse** or **Choose file**, depending on browser used).
- 3. Click **Upload font**.

After a short while, the **Font file status** changes to *Present*.

### **Uploading via ftp**

- 1. Open an ftp prompt in the local folder where you downloaded the file **ts-font**.
- 2. Open the TelePresence Server and log in.
- 3. Enter the command **put ts-font font** at the ftp prompt.

This command copies and renames the file because the TelePresence Server expects a file called **font**.

After a short while, the **Font file status**, on the web interface's upgrade page, changes to *Present*.

#### **Removing the font**

- 1. If you want to revert to the default text rendering, click **Delete font**.
- 2. Confirm that you want to remove the font file.

The Font file status changes to *Not present*.

<span id="page-13-0"></span>The identifiers listed in these release notes will take you directly to a description of each issue.

# **Using the Bug Search Tool**

The Bug Search Tool contains information about open and resolved issues for this release and previous releases, including descriptions of the problems and available workarounds. The identifiers listed in these release notes will take you directly to a description of each issue.

To look for information about a specific problem mentioned in this document:

- 1. Using a web browser, go to the [Bug Search Tool.](https://www.cisco.com/cisco/psn/bssprt/bss?page=bstsearchbykeyword)
- 2. Sign in with a Cisco.com username and password.
- 3. Enter the bug identifier in the **Search** field and click **Search**.

To look for information when you do not know the identifier:

- 1. Type the product name in the **Search** field and click **Search**.
- 2. From the list of bugs that appears, use the **Filter** drop-down list to filter on either *Keyword*, *Modified Date*, *Severity*, *Status*, or *Technology.*

Use **Advanced Search** on the Bug Search Tool home page to search on a specific software version.

<span id="page-13-1"></span>The Bug Search Tool help pages have further information on using the Bug Search Tool.

## **Getting help**

If you experience any problems when configuring or using <product name>, see the "Product documentation" section of these release notes. If you cannot find the answer you need in the documentation, check the web site at <http://www.cisco.com/cisco/web/support/index.html> where you will be able to:

Make sure that you are running the most up-to-date software.

**Get help from the Cisco Technical Support team.** 

Make sure you have the following information ready before raising a case:

- Identifying information for your product, such as model number, firmware version, and software version (where applicable).
- **•** Your contact email address or telephone number.
- <span id="page-14-0"></span>A full description of the problem.

## **Document revision history**

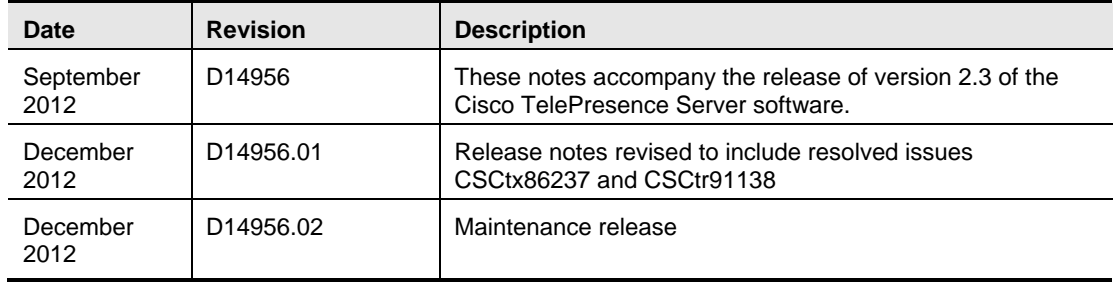

THE SPECIFICATIONS AND INFORMATION REGARDING THE PRODUCTS IN THIS MANUAL ARE SUBJECT TO CHANGE WITHOUT NOTICE. ALL STATEMENTS, INFORMATION, AND RECOMMENDATIONS IN THIS MANUAL ARE BELIEVED TO BE ACCURATE BUT ARE PRESENTED WITHOUT WARRANTY OF ANY KIND, EXPRESS OR IMPLIED. USERS MUST TAKE FULL RESPONSIBILITY FOR THEIR APPLICATION OF ANY PRODUCTS.

THE SOFTWARE LICENSE AND LIMITED WARRANTY FOR THE ACCOMPANYING PRODUCT ARE SET FORTH IN THE INFORMATION PACKET THAT SHIPPED WITH THE PRODUCT AND ARE INCORPORATED HEREIN BY THIS REFERENCE. IF YOU ARE UNABLE TO LOCATE THE SOFTWARE LICENSE OR LIMITED WARRANTY, CONTACT YOUR CISCO REPRESENTATIVE FOR A COPY.

The Cisco implementation of TCP header compression is an adaptation of a program developed by the University of California, Berkeley (UCB) as part of UCB's public domain version of the UNIX operating system. All rights reserved. Copyright © 1981, Regents of the University of California.

NOTWITHSTANDING ANY OTHER WARRANTY HEREIN, ALL DOCUMENT FILES AND SOFTWARE OF THESE SUPPLIERS ARE PROVIDED "AS IS" WITH ALL FAULTS. CISCO AND THE ABOVE-NAMED SUPPLIERS DISCLAIM ALL WARRANTIES, EXPRESSED OR IMPLIED, INCLUDING, WITHOUT LIMITATION, THOSE OF MERCHANTABILITY, FITNESS FOR A PARTICULAR PURPOSE AND NONINFRINGEMENT OR ARISING FROM A COURSE OF DEALING, USAGE, OR TRADE PRACTICE.

IN NO EVENT SHALL CISCO OR ITS SUPPLIERS BE LIABLE FOR ANY INDIRECT, SPECIAL, CONSEQUENTIAL, OR INCIDENTAL DAMAGES, INCLUDING, WITHOUT LIMITATION, LOST PROFITS OR LOSS OR DAMAGE TO DATA ARISING OUT OF THE USE OR INABILITY TO USE THIS MANUAL, EVEN IF CISCO OR ITS SUPPLIERS HAVE BEEN ADVISED OF THE POSSIBILITY OF SUCH DAMAGES.

Cisco and the Cisco Logo are trademarks of Cisco Systems, Inc. and/or its affiliates in the U.S. and other countries. A listing of Cisco's trademarks can be found at www.cisco.com/go/trademarks. Third party trademarks mentioned are the property of their respective owners. The use of the word partner does not imply a partnership relationship between Cisco and any other company. (1005R)

Any Internet Protocol (IP) addresses and phone numbers used in this document are not intended to be actual addresses and phone numbers. Any examples, command display output, network topology diagrams, and other figures included in the document are shown for illustrative purposes only. Any use of actual IP addresses or phone numbers in illustrative content is unintentional and coincidental.

© 2012 Cisco Systems, Inc. All rights reserved.